## 修改 TEL Whois 显示偏好

目录

1. 描述

2. 参数

3. HTTP 方式

4. 测试 URL 请求范例

5. 接口响应

描述 [Top](http://manage.india.resellerclub.com/kb/answer/773)

修改.TEL 域名的 Whois 显示偏好

## 参数 [Top](http://manage.india.resellerclub.com/kb/answer/773)

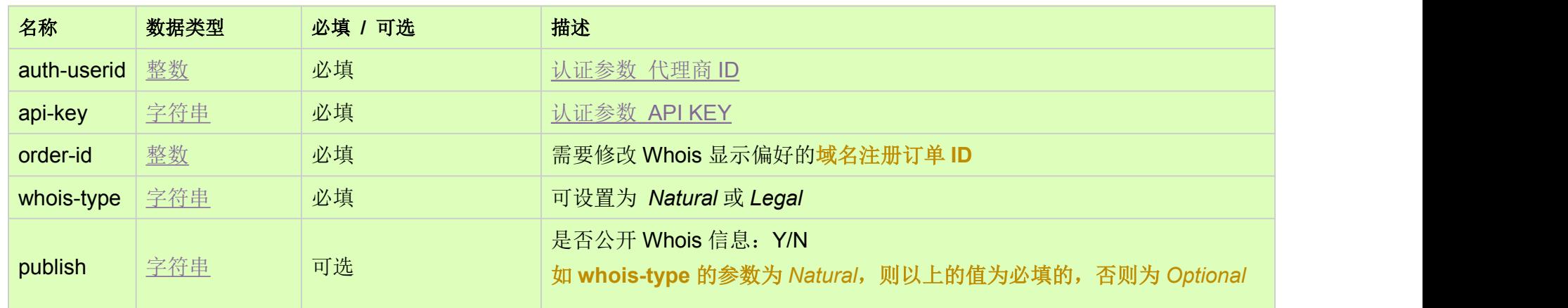

HTTP 方式 [Top](http://manage.india.resellerclub.com/kb/answer/773)

POST

## 测试 URL 请求范例 [Top](http://manage.india.resellerclub.com/kb/answer/773)

https://test.httpapi.com/api/domains/tel/modify-whois-pref.json?auth-userid=0&api-key=key&order-id=0&whois-type=Legal&publis h=y

以下为 Whois 信息修改的返回值

域名 (description)

域名注册订单 ID (entityid)

操作类型 (actiontype)

Whois 显示偏好修改操作描述 (actiontypedesc)

Whois 显示偏好修改操作 ID (eaqid)

Whois 显示偏好修改操作状态 (actionstatus)

Whois 显示偏好修改操作状态描述 (actionstatusdesc)

如出现任何错误,**status** 返回值为 ERROR 并随之返回一条错误信息